## E ANTENNA  $\circledR$

## **6048q COM Port Redirection in Citrix Using Port-on-Foot**

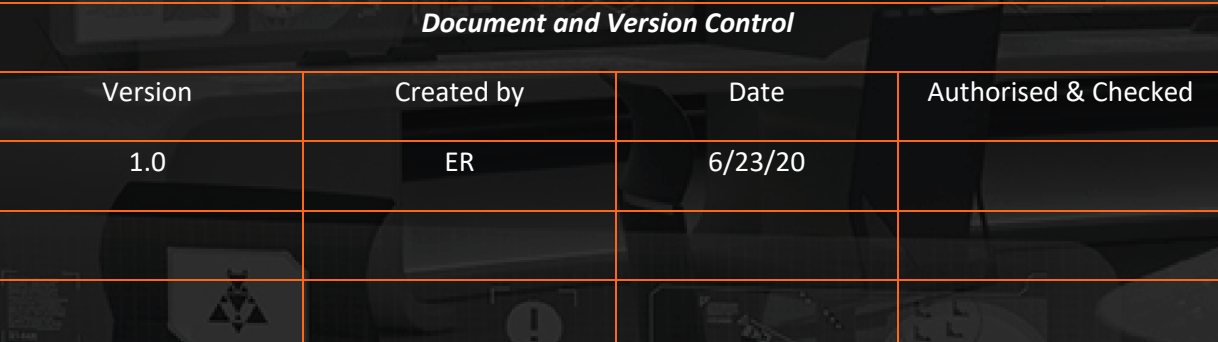

## **6048q COM Port Redirection in Citrix Using Port-on-Foot**

COM ports, while often considered a "legacy" connection type, are still in use by many companies dependent on signature pads, scales, and other serial-connected devices. Using the available Port-on-Foot (POF) for the 60xx series zero clients, COM port redirection into the virtual session is quick and relatively simple.

When configuring COM port redirection from scratch, we can validate the COM port's existence by working in ssh on the zero client.

Step 1 – Validate the COM port mapping using  $SSH - 'dmesg \mid grep tty'$ 

[12077.499617] usb 1-7: ASIX AX78140/AX78120/MCS7840/MCS7820/MCS7810 USB Serial Adapter 3.4.0 converter now attached to ttyUSB0

Step 2 – Assign the above COM port to Citrix Receiver / Workspace App under /tmp/config/files/ICAClient/All\_Regions.ini

[Virtual Channels\Serial Port\Device] LastComPortNum=1 ComPort1=/dev/ttyUSB0

Step 3 – Ensure the VDA you are connected to has COM port redirection enabled as it's now a deprecated feature. There's also a citrix policy 'Com Port redirection', but this is enabled by default unlike the reg key below.

**Location**: HKLM\Software\Citrix\GroupPolicy\Defaults\Deprecated DWORD: AllowComPortRedirection Value: 1

**Location**: HKLM\Software\Citrix\GroupPolicy\Defaults\Deprecated DWORD: AutoConnectClientComPorts Value: 1

Step 4 – Connect to the VDA and open a command prompt and run 'net use' and it should display that COM1 is connected via Citrix Client network. If you miss step 2 or 3, the COM port won't automatically redirect.

Once this configuration has been performed on a single unit, the creation of a template from the configured unit will allow this configuration to be pushed out to multiple other Citrix clients.